# **NetVanta E1/FE1 Network Interface Module (NIM) P/N 1200868L1**

WAN-E1 DBU NOTE: OPTIONAL MODULE

# **SPECIFICATIONS**

**Quick Start Guide**

**®**

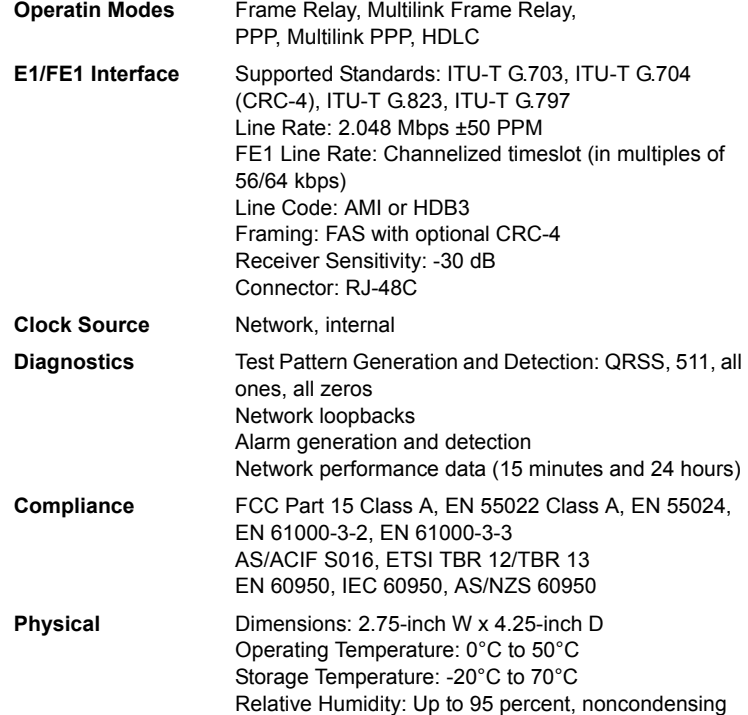

## **INSTALLATION INSTRUCTIONS**

- 1. Remove power from the unit.
- 2. Slide the option moduleinto the option slot until the module is firmly seated against the chassis.
- 3. Secure the pins at both edges of the module.
- 4. Connect the cables to the associated device(s).
- 5. Complete the installation of the base unit.
- 6. Restore power to the unit.

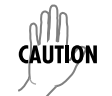

*NetVanta modules should be installed only in NetVanta Series products.*

# **WAN-E1 NETWORK (RJ-48C) CONNECTION PINOUTS**

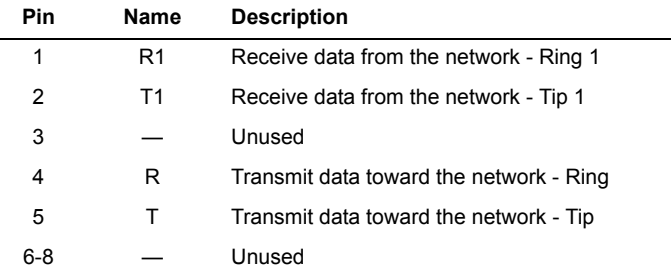

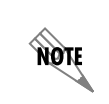

*An optional Dial Backup Interface Module (DIM) is required for dial backup applications. For a description of the DBU pinouts, refer to the Quick Start Guide included with your DIM shipment.*

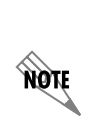

*Important: For additional details on product features, specifications, installation, and safety, refer to the appropriate Hardware Installation Guide on the ADTRAN OS System Documentation CD shipped with the base unit and available online at www.adtran.com.*

# **NetVanta E1/FE1 Network Interface Module (NIM) P/N 1200868L1**

## **Start Guide E1/FE1 NIM COMMANDS**

**®**

### **clock source [internal | line\*]**

Configures the source timing used for the interface. Use the **no** form of this command to return to the default value.

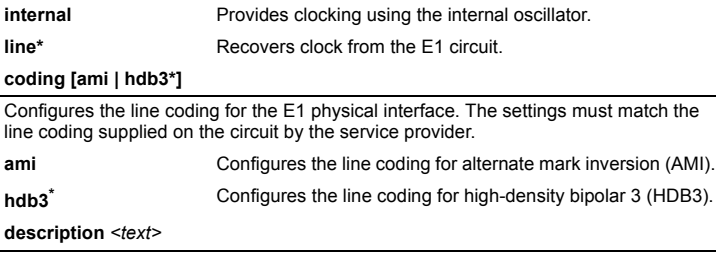

Identifies the specified interface, both physical and virtual (for example, circuit ID, contact information, etc.), using up to 80 alphanumeric characters.

#### **framing [crc4]**

Configures the framing format for the E1 interface. This parameter should match the framing format provided by the service provider or external device. Use the **no** form of this command to return to the default value.

**crc4** Enables CRC-4 bits to be transmitted in the outgoing data stream. Received signal is checked for CRC-4 errors.

### **loop-alarm-detect**

Enables detection of loop alarms on the E1 interface. Use the **no** form of this command to disable loop alarm detection. This setting is enabled by default.

#### **loopback network [line | payload]**

Initiates a loopback on the interface toward the network. Use the **no** form of this command to deactivate the loopback.

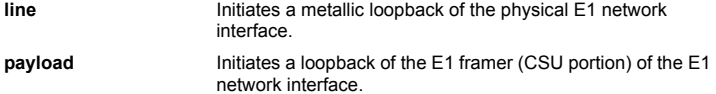

#### **loopback remote v54**

Initiates an E1 remote loopback test (with a V.54 loopback pattern). Use the **no** form of this command to disable this feature.

#### **remote-alarm [rai\* | ais]**

Selects the alarm signaling type to be sent when a loss of frame is detected on the E1 receive signal. Use the **no** form of this command to disable all transmitted alarms.

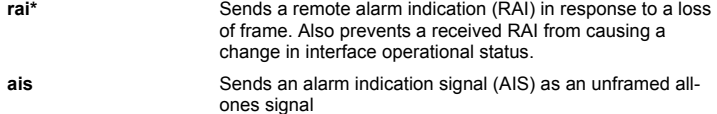

#### **remote-loopback**

Configures the interface to respond to loopbacks initiated by a remote unit (or the service provider). Use the **no** form of this command to disable this feature. This setting is enabled by default.

#### **sa4tx-bit [0 | 1\*]**

Selects the Tx value of Sa4 in this E1 interface. Use the **no** form of this command to return to the default value of 1.

#### **show test-pattern**

Display results from test patterns inserted using the **test-pattern** command.

#### **shutdown**

Disables the interface (both physical and virtual) so that no data will be passed through. Use the **no** form of this command to turn on the interface and allow it to pass data. By default, all interfaces are disabled.

#### **snmp trap link-status**

Controls the Simple Network Management Protocol (SNMP) variable ifLinkUpDownTrapEnable (RFC2863) to enable (or disable) the interface to send SNMP traps when there is an interface status change. Use the no form of this command to disable this trap.

#### **tdm-group** *<group number>* **timeslots** *<1-31>* **speed [56 | 64\*]**

Creates a group of contiguous channels on this interface to be used during the cross-connect process.

- *<group number>* Identifies the created TDM group (valid range: 1 to 255).
- **timeslots** *<1-31>* Specifies the channels to be used in the TDM group. This can be entered as a single number representing one of the 31 E1 channel timeslots or as a contiguous group of channels. (For example, **1-10** specifies the first 10 channels of the E1.)
- **speed [56 | 64\*]** Optional. Specifies the individual channel rate on the E1 interface to be 56 kbps or 64 kbps. The default speed is 64 kbps.

### **test-pattern [clear | insert | ones | p511 | qrss | zeros]**

Activates the built-in pattern generator and begins sending the specified test pattern. Can be used to verify a data path when used in conjunction with an active loopback. Use the **no** form of this command to cease pattern generation.

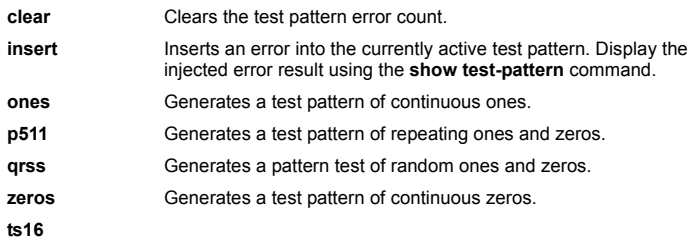

Enables timeslot 16 multiframe to be checked on the receive signal. Use the **no** form of this command to disable timeslot 16.

**\* Indicates default values.**

Free Manuals Download Website [http://myh66.com](http://myh66.com/) [http://usermanuals.us](http://usermanuals.us/) [http://www.somanuals.com](http://www.somanuals.com/) [http://www.4manuals.cc](http://www.4manuals.cc/) [http://www.manual-lib.com](http://www.manual-lib.com/) [http://www.404manual.com](http://www.404manual.com/) [http://www.luxmanual.com](http://www.luxmanual.com/) [http://aubethermostatmanual.com](http://aubethermostatmanual.com/) Golf course search by state [http://golfingnear.com](http://www.golfingnear.com/)

Email search by domain

[http://emailbydomain.com](http://emailbydomain.com/) Auto manuals search

[http://auto.somanuals.com](http://auto.somanuals.com/) TV manuals search

[http://tv.somanuals.com](http://tv.somanuals.com/)